Aci Sistel Divisione di Aci Srl via Ezio Vanoni 3 T.(+39)071.7202040<br>60027 Osimo (AN) Italia F.(+39)071.7276002 60027 Osimo (AN) Italia www.acisistel.it info@acisistel.it

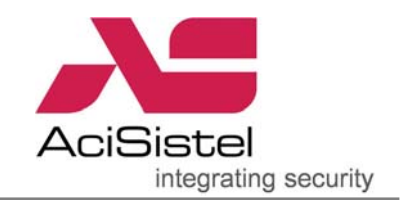

## **GUIDA ALL'INSTALLAZIONE DEL SISTEMA GV-LPR IN PARCHEGGI**

1. Scopo: lo scopo di questa guida è di fornire alcune indicazioni e suggerimenti sia per l'installazione del sistema di controllo basato su PC sia per l'installazione stradale dei prodotti necessari per ottenere le migliori prestazioni<sup>[1](#page-0-0)</sup>. La descrizione prende come situazione di riferimento l'ingresso di un parcheggio auto in cui sia possibile attivare la lettura tramite sensori e l'interfaccia I/O.

2. Diagramma di base dell'installazione:

Per queste tipologie di installazione si prevede che la cattura della targa venga attivata da sensori (infrarossi, spire magnetiche…) posizionati opportunamente sulla carreggiata. Questo aspetto richiede quindi l'utilizzo di interfacce I/O per la gestione dei contatti e per l'apertura di sbarre, attivazione semafori…

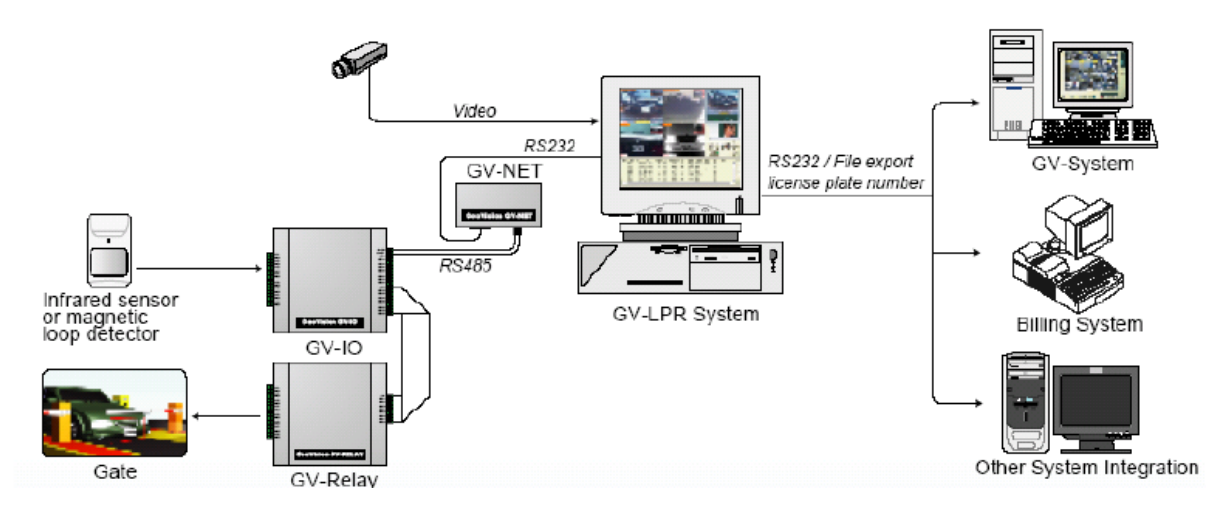

3. Dispositivi richiesti:

3.1 Specifiche hardware minime per il PC di controllo: **Nota:** il numero massimo di corsie controllabili con attivazione su sensori è 8.

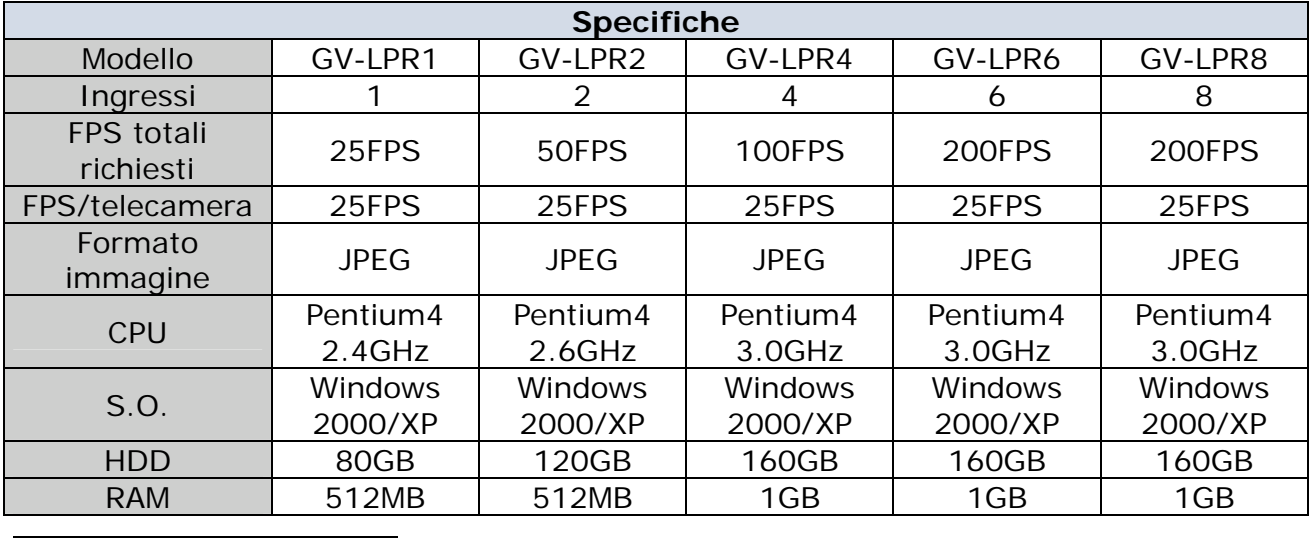

<span id="page-0-0"></span>*1 L'ottenimento delle migliori prestazioni in termini di accuratezza nella lettura targhe dipende da molti fattori quali la tipologia ed il posizionamento della telecamera impiegata, le condizioni atmosferiche, l'illuminazione, ecc… Questa guida riporta alcune linee guida specifiche per questo tipo di applicazioni che, pur non potendo essere completamente esaustive, affrontano i casi più comuni. Una valutazione più accurata va affrontata caso per caso avvalendosi anche del supporto tecnico di Acisistel.* 

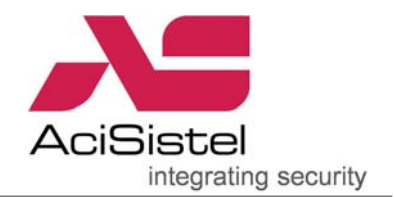

3.2 Software GV-LPR: il software GV-LPR è contenuto nel CD presente nella scatola di installazione. Si raccomanda di installare la versione corretta in funzione del paese di utilizzo<sup>2</sup>[.](#page-1-0)

3.3 GV-LPR scheda di acquisizione video: al fine di ottenere le migliori prestazioni di rilevamento è necessario impiegare una scheda video in grado di acquisire 25/30FPS per ciascuna telecamera **(si raccomandano le GV-800/4 o GV-1240/8)**.

3.4 GV-NET scheda richiesta per connessione in modalità I/O: consente di convertire segnali RS-232 in RS-485 per la connessione con moduli tipo GV-IO box.

3.5 GV-IO box richiesto per la connessione in modalità I/O: fornisce 8 o più contatti puliti di ingresso. Può essere collegato a sensori per il rilevamento dell'arrivo di un'auto.

3.6 GV-Relay richiesto per la connessione in modalità I/O: fornisce 8 o più uscite a relè per l'attivazione di sbarre, illuminatori o allarmi.

3.7 Rilevatore richiesto per il funzionamento in modalità I/O: dispositivo atto alla rilevazione dell'arrivo di un veicolo e deve essere collegato al GV-IO (spire magnetiche o rilevatori ad infrarosso).

3.8 Speaker PC: può essere utilizzato per l'emissione di un suono di notifica per un'eventuale guardia circa l'identificazione di targhe specifiche.

3.9 Telecamera con ottica: si raccomanda di utilizzare una telecamera specifica dedicata al rilevamento delle targhe. Deve essere adatta a sopprimere eventuali abbagliamenti dovuti alle forti luci dell'auto ed disegnata per uso rilevamento targhe. Nel caso di applicazioni 24 ore su 24 è consigliabile l'utilizzo di una telecamera IR come la **GV-IRCAM10**.

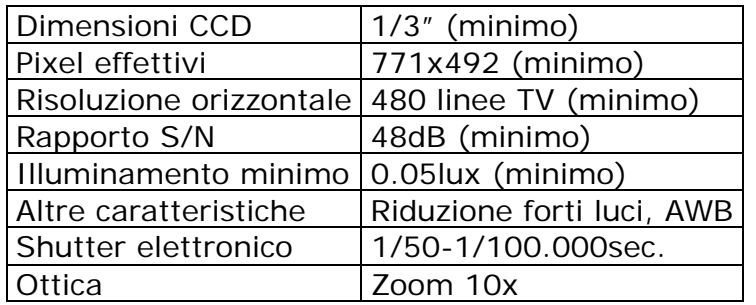

3.10 Staffa telecamera: se la telecamera viene installata a bordo stradale, è necessario scegliere una staffa che consenta la regolazione in tutte le direzioni in modo che la targa rilevata sia orizzontale. Altrimenti, se la telecamera viene installata frontalmente, è sufficiente una staffa tradizionale.

3.11 Custodia: richiesta nel caso di installazione in esterni.

 $\overline{a}$ 

3.12 Piedistallo per telecamera: se la telecamera viene installata in esterni, può essere necessario un piedistallo per la corretta installazione della telecamera.

<span id="page-1-0"></span>*<sup>2</sup> Attualmente sono supportate le targhe dei seguenti paesi: Australia, Austria, Belgio, Brasile, Canada, Cina, Colombia, Croazia, Cipro, Repubblica Ceca, Francia, Germania, Hong Kong, Ungheria, Irlanda, Israele, Italia, Malesia, Messico, Norvegia, Polonia, Portogallo, Arabia Saudita, Serbia, Slovenia, Sud Africa, Spagna, Taiwan, Tailandia, Turchia, UAE, UK, USA.* 

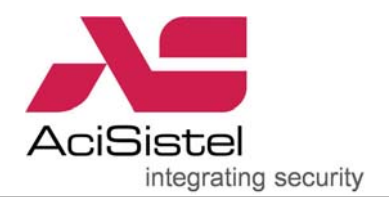

3.13 Illuminatore / Led IR: provvedere una corretta illuminazione nel caso l'illuminazione presente non sia sufficiente. Nel caso si voglia accendere il sistema di illuminazione tramite un rilevatore, si sconsiglia di utilizzare lo stesso relè di accensione anche per attivare il riconoscimento della targa in quanto l'accensione della lampada potrebbe non essere sufficientemente veloce per realizzare il riconoscimento da parte della telecamera. Illuminazione a LED IR è consentita laddove non è possibile installare faretti a luce visibile. In questo caso la telecamera deve essere del tipo sensibile alla luce infrarossa.

3.14 Citofono: potrebbero essere opportuno prevedere un sistema di comunicazione citofonica per allertare un'eventuale guardia nel caso in cui il riconoscimento della targa fallisse.

## 4. Installazione:

4.1 Installazione della telecamera e posizionamento:

L'installazione ed il posizionamento della telecamera sono parametri fondamentali per ottenere letture più accurate possibile. Si raccomanda dunque di prestare particolare attenzione ai diagrammi riportati sotto per scegliere la configurazione che miglio si adatta alla propria installazione.

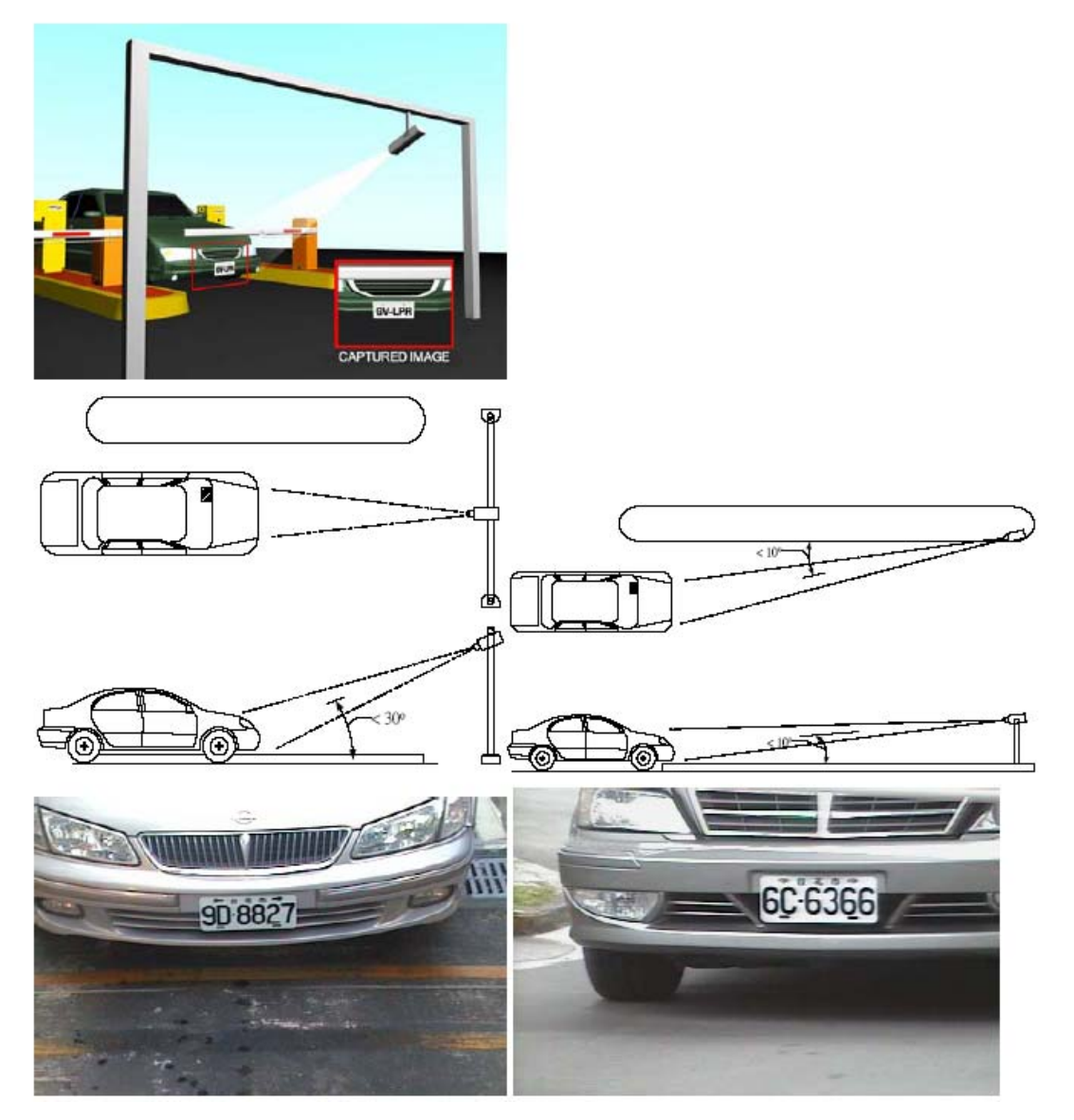

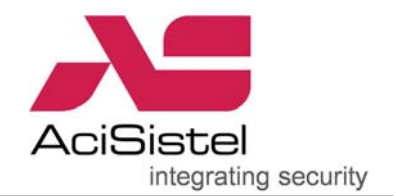

4.1.1 Il posizionamento della telecamera va scelto in funzione dell'accesso di ingresso al parcheggio. Prestare particolare attenzione al posizionamento della telecamera in quanto questo influisce pesantemente sul corretto riconoscimento della targa.

4.1.2 L'installazione della telecamera dovrebbe consentire la visualizzazione della targa da rilevare in modo perfettamente rettangolare ed orizzontale. La telecamera per l'acquisizione della targa può essere installata sia in posizione superiore al cancello di ingresso, sia lateralmente in modo orizzontale rispetto alla corsia. Per questo motivo prestare attenzione a non posizionare la telecamera troppo vicina alla zona di rilevamento in quanto questo potrebbe portare ad una visualizzazione non orizzontale e rettangolare della targa e conseguentemente ridurre la capacità di rilevamento. Nel caso in cui le due possibilità di installazione descritte non siano attuabili, è possibile anche realizzare la lettura della targa posteriore.

4.1.3 Se viene scelto il posizionamento frontale superiore (con modalità I/O), l'angolo tra la telecamera e la zona di rilevamento non deve essere più grande di 30°. Per semplicità è opportuno considerare che la distanza tra la targa e la telecamera deve essere almeno doppia rispetto all'altezza della telecamera rispetto al suolo.

4.1.4 Per l'attivazione del rilevamento della targa è possibile utilizzare sia spire magnetiche che rilevatori ad infrarosso. Nel caso in cui venga utilizzata la soluzione con rilevatori ad infrarosso si consiglia di utilizzare due sistemi di rilevamento contemporaneamente: questo consente di evitare l'attivazione del riconoscimento a causa del passaggio di pedoni sulla corsia. La distanza tra i due sistemi di rilevamento dovrebbe essere circa 1.5m. In questo caso, se l'illuminazione dell'area non è sufficiente, è possibile utilizzare il primo sistema anche per attivare l'illuminazione addizionale.

4.1.5 Se l'illuminazione dell'area di rilevamento non è sufficiente in condizioni notturne si consiglia di prevedere un opportuno sistema di illuminazione per migliorare l'inquadratura della targa da rilevare.

4.1.6 Nel caso in cui l'attivazione dell'illuminazione viene comandata da un sensore, prestare attenzione che la luce stessa non sia fastidiosa per il guidatore.

4.1.7 Regolare la focale dell'ottica in modo che la larghezza occupata dalla targa sull'immagine sia compresa tra 1/3 ed 1/5 della larghezza dell'immagine stessa (o più vicino possibile ad 1/3).

4.1.8 Se la corsia è troppo ampia si consiglia di tracciare un'area rettangolare sulla corsia stessa per indicare al conducente il punto corretto di rilevamento.

4.1.9 Se viene richiesta anche la presenza di un sistema citofonico, provvedere alla sua installazione nei pressi del punto di accesso e comunque nei pressi della posizione del conducente.

4.2 Installazione lato PC:

4.2.1 Installare la scheda GV-800/4 o GV-1240/8 all'interno del PC utilizzando uno slot PCI libero.

4.2.2 Installare il software GV-LPR con la relativa USB dongle.

4.2.3 Connettere la scheda GV-NET alla porta RS-232C del PC.

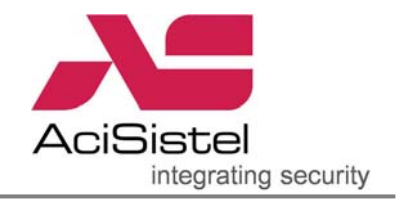

4.2.4 Collegare il GV-IO alla scheda GV-NET tramite la rete RS-485.

4.2.5 Collegare il GV-RELAY a GV-IO.

4.2.6 Collegare il rilevatore al GV-IO e riportare le impostazioni corrispondenti nel software GV-LPR.

4.2.7 Collegare i contatti del GV-RELAY alla sbarra di accesso o al sistema di illuminazione.

4.2.8 Dopo l'installazione della telecamera e dei rilevatori è possibile avviare il sistema GV-LPR.

4.2.9 Se le impostazioni di rilevazione di default non sono adatte alle proprie condizioni di rilevazione, effettuare nuove regolazioni utilizzando l'opzione Recognition Setup come spiegato nel manuale. Prestare particolare attenzione a questa fase in quanto i parametri di altezza e larghezza della targa sono molto importanti. Se queste impostazioni non vengono effettuate correttamente è possibile che la capacità di rilevamento venga ridotta.

4.2.10 Se ci sono più di una corsia, effettuare la programmazione Recognition Setup per ciascuna corsia.

4.2.11 Muovere l'auto in corrispondenza dell'area di rilevamento per attivare la lettura della targa. Le immagini vengono memorizzate nella cartella "CAPTURE" contenuta nella cartella principale di installazione "GV-LPR". Le immagini vengono salvate per data ed in funzione della corsia.

4.2.12 Selezionare l'opzione "SYSTEM CONFIGURATION" e quindi "RECOGNITION SETUP". Premere il tasto "Open" per selezionare un'immagine (BMP o JPG) dalle cartelle. Utilizzare il mouse per trascinare un rettangolo sopra i caratteri della targa, ma che non comprenda tutta la targa stessa. Premere il tasto "Save" per salvare le modifiche e quindi il tasto "Evavaluate". Confrontare il numero di targa rilevato mostrato all'interno del rettangolo rosso con quello reale. Ripetere la procedura sino a che la lettura non è corretta. Se è richiesto, è possibile selezionare anche un'altra immagine.

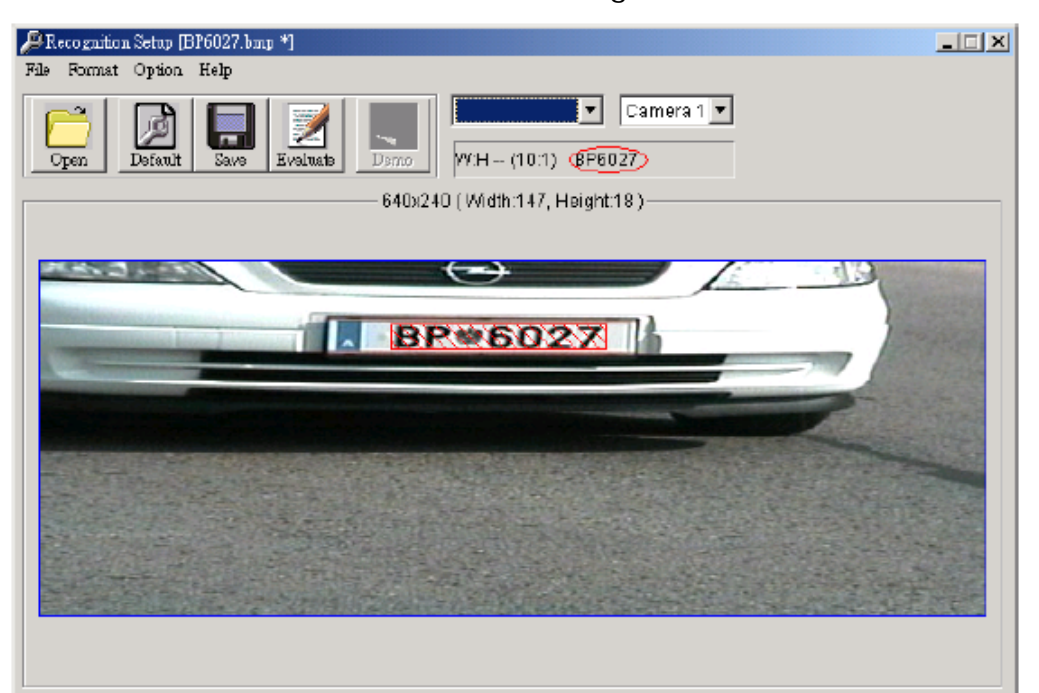

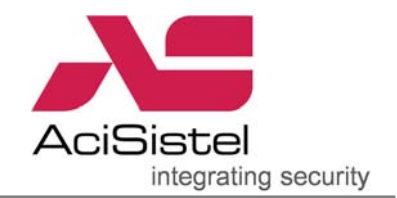

4.2.13 Se, dopo il settaggio, vengono cambiate le condizioni di inquadratura tramite la focale dell'ottica (zoom in/out), è necessario effettuare il settaggio della rilevazione di nuovo.

4.2.14 Nel caso in cui ci siano più corsie, è necessario effettuare il settaggio per ciascuna corsia separatamente.

4.2.15 E' necessario impostare la luminosità dell'immagine nel software GV-LPR così che la targa sia chiara ma non troppo luminosa. Se l'immagine della targa è troppo luminosa, i caratteri possono essere visualizzati troppo sottili. In questo caso la capacità di rilevazione viene ridotta.

In questi casi, operare sull'icona "SYSTEM CONFIGURE", quindi "SYSTEM CONFIGURATION" e selezionare "CAMERA" per regolare la "LUMINOSITA'" ed il "CONTRASTO" così che i numeri di targa siano sufficientemente evidenti. Nel caso di applicazioni in esterni, tenere conto anche che le impostazioni effettuate devono essere valide per ogni condizione meteorologica.

4.2.16 Compilare il database di targhe e corrispondenti proprietari e/o conducenti nel "REGISTERED PLATES DATABSE".

4.2.17 Per ulteriori dettagli di programmazione, fare riferimento al manuale utente.

4.2.18 A questo punto è possibile iniziare ad utilizzare il sistema GV-LPR.

5. Altri aspetti particolari di cui tenere conto durante l'installazione.

5.1 Nel caso di installazione della telecamera a lato corsia, tenere conto che eventuali pedoni possono bloccarne la visuale e quindi impedire il rilevamento.

5.2 Per l'installazione a bordo corsia fare in modo che la telecamera sia posizionata orizzontalmente e che sia sufficientemente distante dall'area di rilevazione. Altrimenti, la targa potrebbe non essere visualizzata come un rettangolo orizzontale.

5.3 Nel caso in cui venga ripresa la targa posteriore, prestare attenzione a che i fari dell'eventuale macchina che segue potrebbero illuminare in modo troppo chiaro la targa stessa.

5.4 Se la corsia è sufficientemente larga per il passaggio di auto nelle due direzioni e viene utilizzata l'attivazione tramite rilevatori IR, prestare attenzione nel caso in cui due auto procedano contemporaneamente nelle due direzioni.

5.5 Se il sistema viene installato in esterni, evitare di posizionare la telecamera nelle direzioni Est / Ovest per prevenire eventuali abbagliamenti dovuti al sole all'alba ed al tramonto.

5.6 Immagini sfuocate possono diminuire le capacità di rilevamento della telecamera. Regolare la messa a fuoco e/o l'otturatore elettronico accuratamente per far sì che l'immagine sia a fuoco in ogni condizione di illuminazione. L'immagine a sinistra è sfuocata mentre quella di destra è corretta.

Aci Sistel Divisione di Aci Srl via Ezio Vanoni 3 T.(+39)071.7202040<br>60027 Osimo (AN) Italia F.(+39)071.7276002 60027 Osimo (AN) Italia www.acisistel.it info@acisistel.it

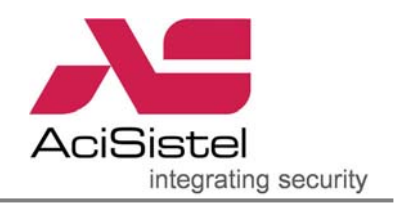

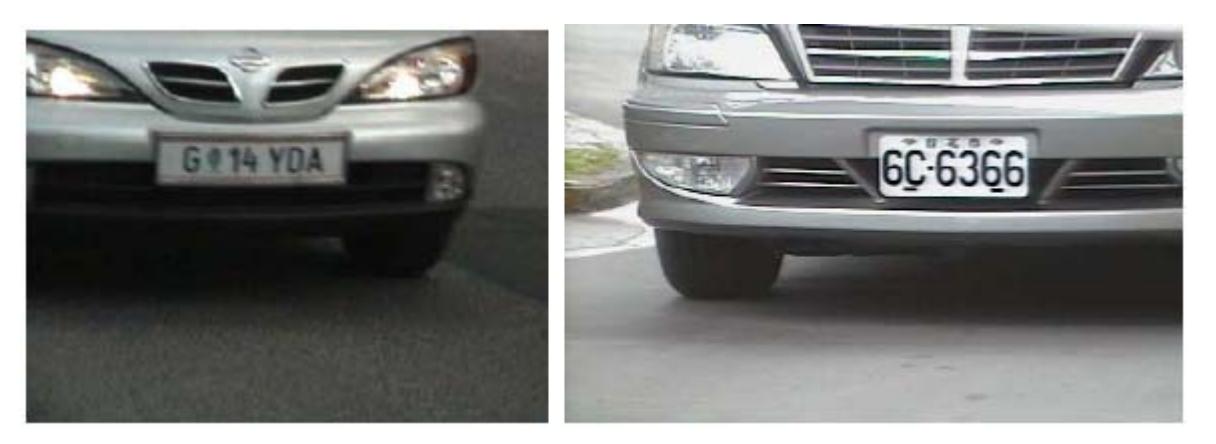

5.7 Caratteri corsivi possono diminuire la capacità di riconoscimento della targa. Regolare il posizionamento della telecamera così che i caratteri appaiano verticali e non corsivi. L'angolo della telecamera rispetto alla targa dovrebbe essere piccolo a sufficienza per fare in modo che i caratteri siano verticali. Prestare attenzione anche al fatto che in alcuni modelli di auto la targa posteriore non viene montata verticalmente.

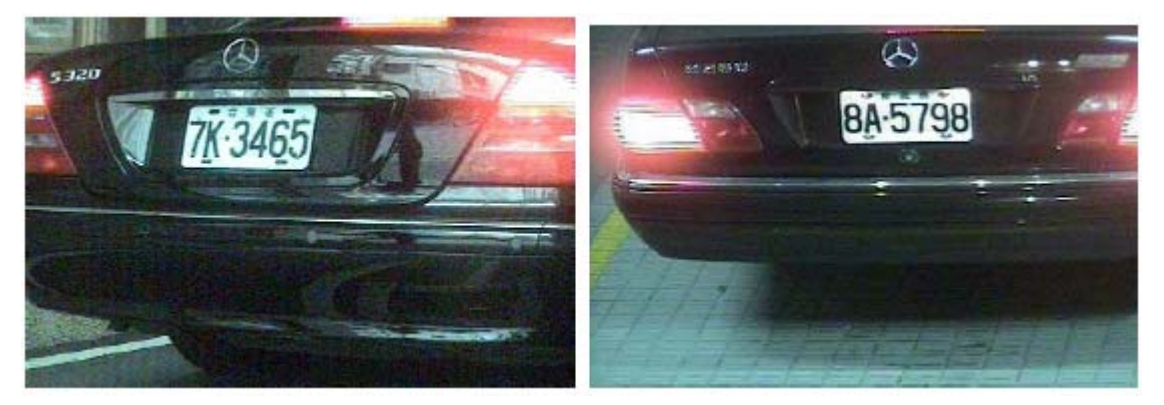

5.8 Analogamente riprese di targhe non orizzontali possono diminuire la capacità di riconoscimento. Regolare l'angolo della telecamera in modo che la targa appaia orizzontale.

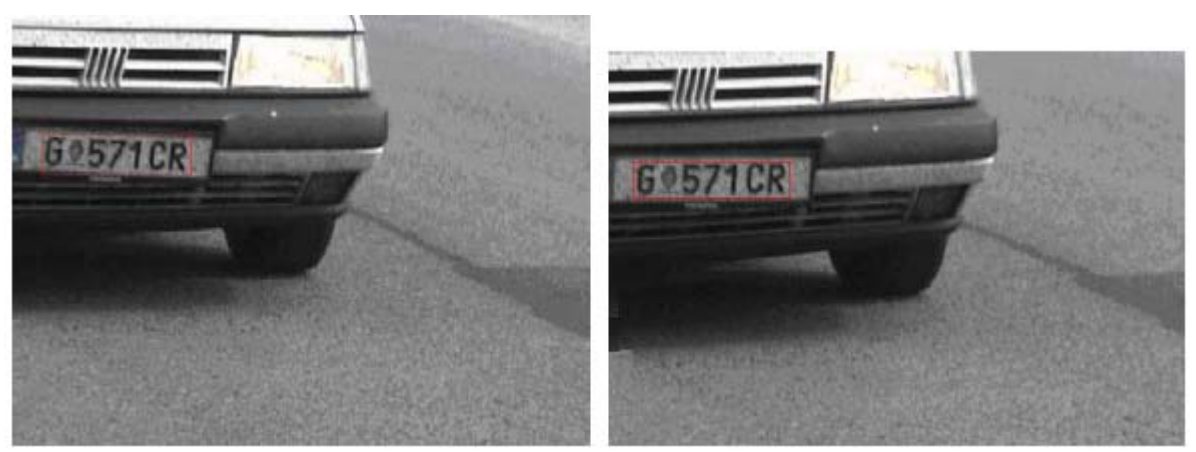